Analyzing Your WBL Participation Tracker **& Reflection Form** Data

Spring 2023 Webinar

#### **WORK-BASED LEARNING**

NXF

Stephanie Lapera

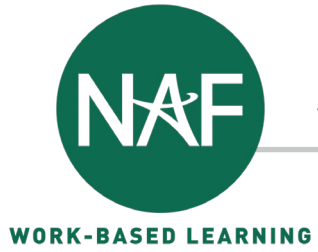

#### PRESENTER

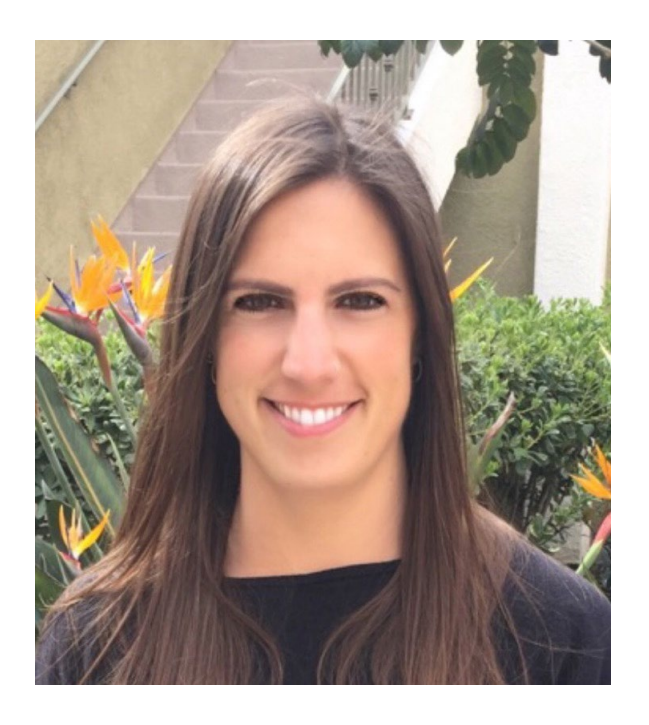

**Stephanie Lapera** Senior Manager, Work-Based Learning NAF

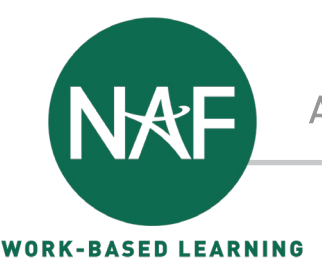

### **OVERVIEW**

- $\checkmark$  Review the WBL Participation Tracker and Reflection Form
- $\checkmark$  Learn where to find the data
- $\checkmark$  Discuss the different data points collected
- $\checkmark$  Activity Analyze a Data Set
- $\checkmark$  Introduce Data Sharing Templates
- $\checkmark$  Best Practices and Next Steps

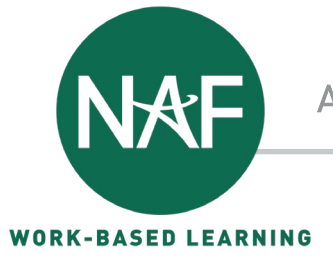

### **What is the "WHY" behind the WBL activity tracking tools?**

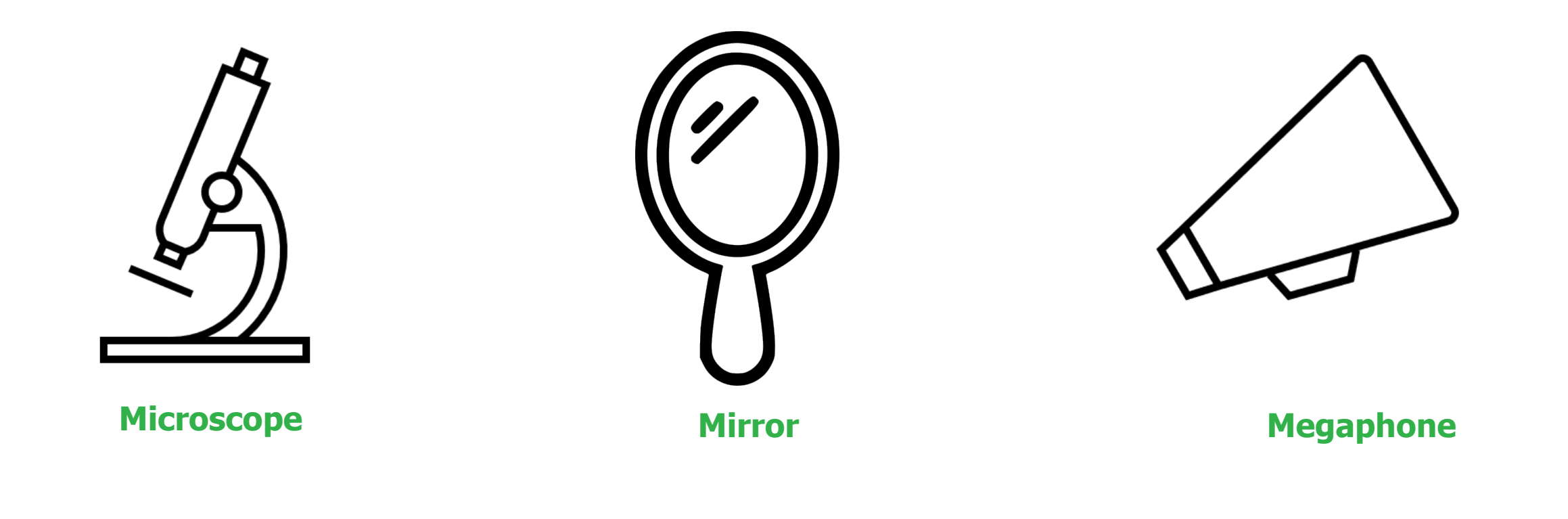

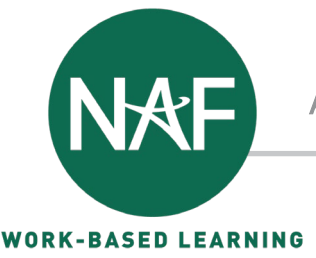

### WHAT ARE THE WBL PARTICIPATION TRACKER AND REFLECTION FORM?

- $\triangle$  **The WBL Participation Tracker is a tool found in ASH where you can log WBL** activities and record student participation.
- $\triangle$  **The WBL Reflection Form is a student survey that asks students to reflect on their** experience in each WBL activity they participate in to show student growth over time and determine impact of the activity. **Student Voice and Feedback!**

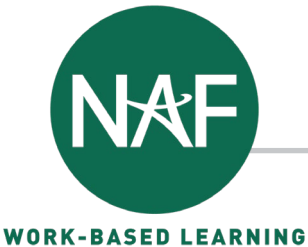

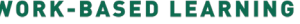

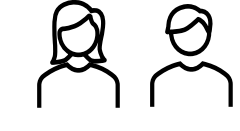

#### **WBL ACTIVITY TRACKING: DOMINO EFFECT OF DIFFERENT ACTIONS**

**Educators** 

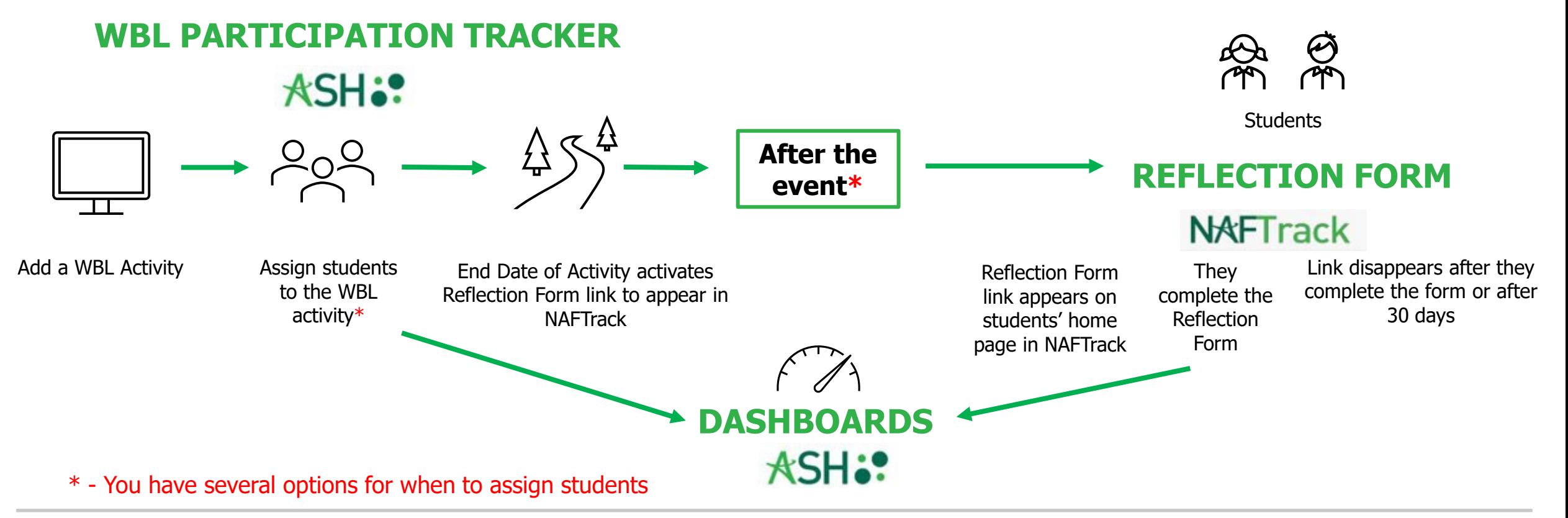

## WHERE TO FIND THE DATA PARTICIPATION TRACKER

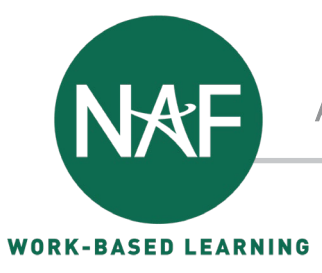

## ACCESSING THE DATA – PARTICIPATION DATA

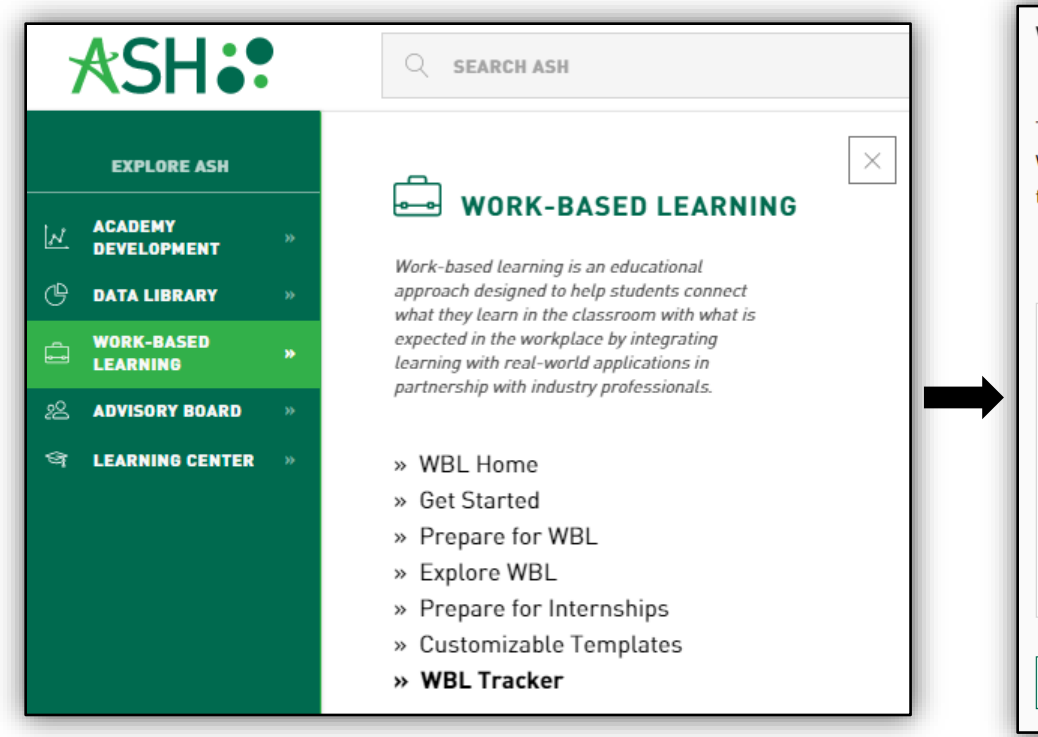

#### **WBL Participation Tracker**

Tracking work-based learning is essential to providing targeted opportunities that align with student aspirations and interests. Additionally, diverse WBL engagements lead to more robust experiences, skill building, and career readiness. The NAF Work-Based Learning Participation Tracker exists to help academies intentionally capture WBL events, understand student and partner involvement, and provide data for future WBL planning.

#### **WBL Participation Tracker and Reflection Form Resources**

Resources to support the use of the WBL Participation Tracker and the WBL Reflection Form.

**RESULTS** (**)** 

ADD ACTIVITY **H** 

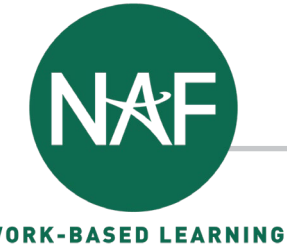

#### **WORK-BASED LEARNING**

### ACCESSING THE DATA – PARTICIPATION DATA

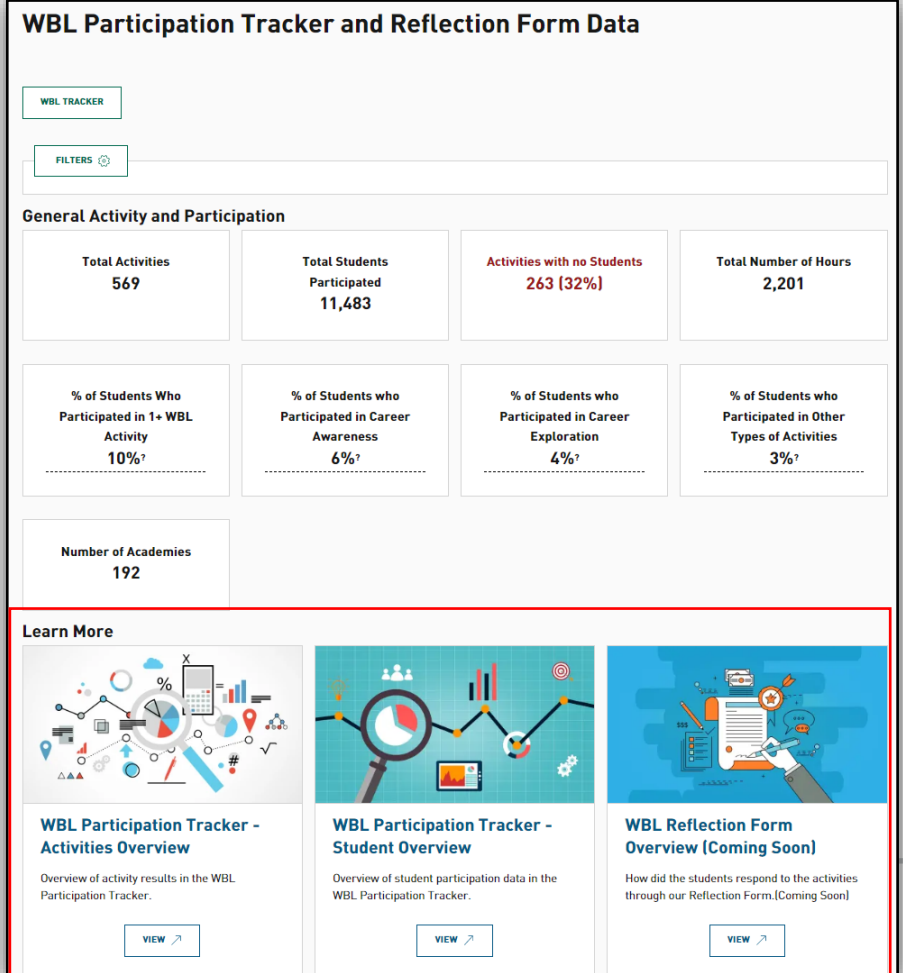

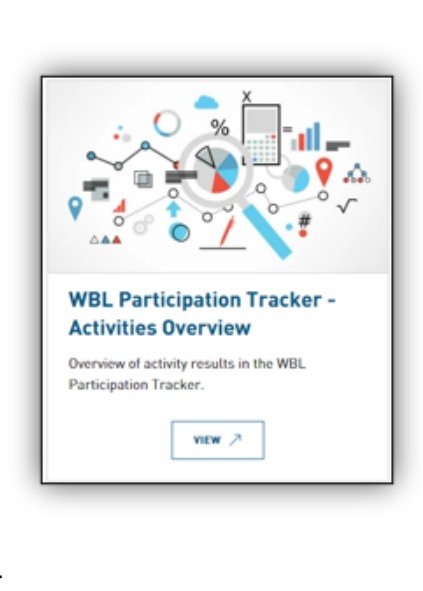

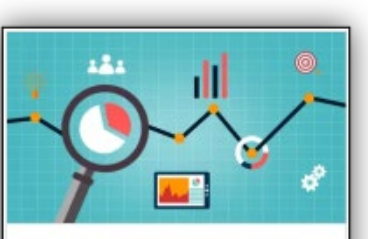

#### **WBL Participation Tracker -Student Overview**

Overview of student participation data in the **WBL Participation Tracker.** 

VIEW 7

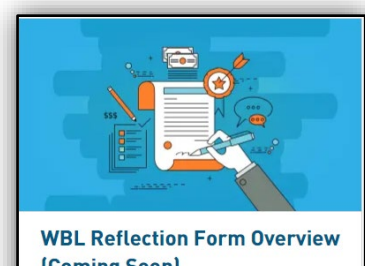

#### (Coming Soon)

How did the students respond to the activities through our Reflection Form. [Coming Soon]

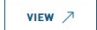

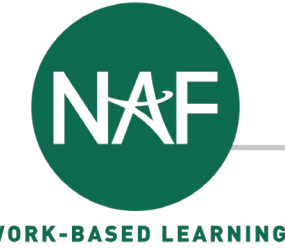

**WORK-BASED LEARNING** 

#### PARTICIPATION DATA – ACTIVITIES OVERVIEW

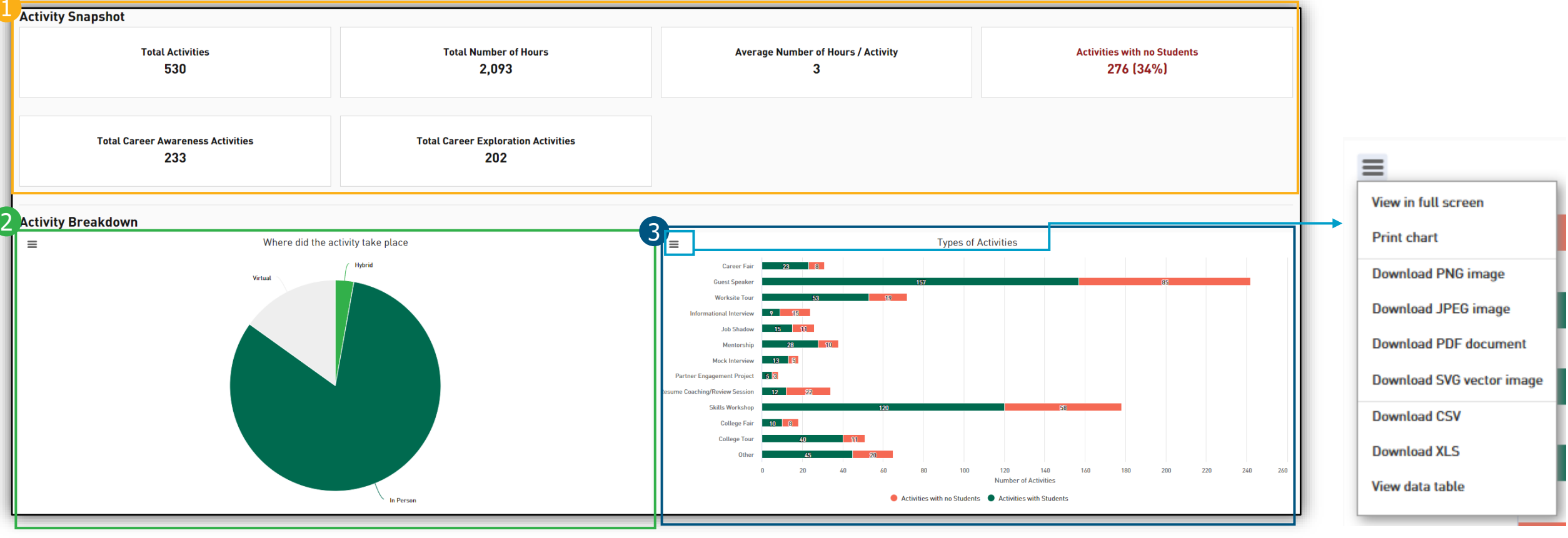

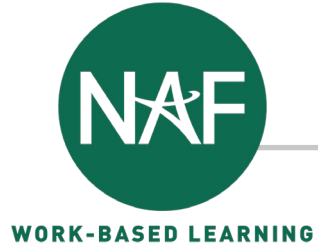

### PARTICIPATION DATA – ACTIVITIES OVERVIEW

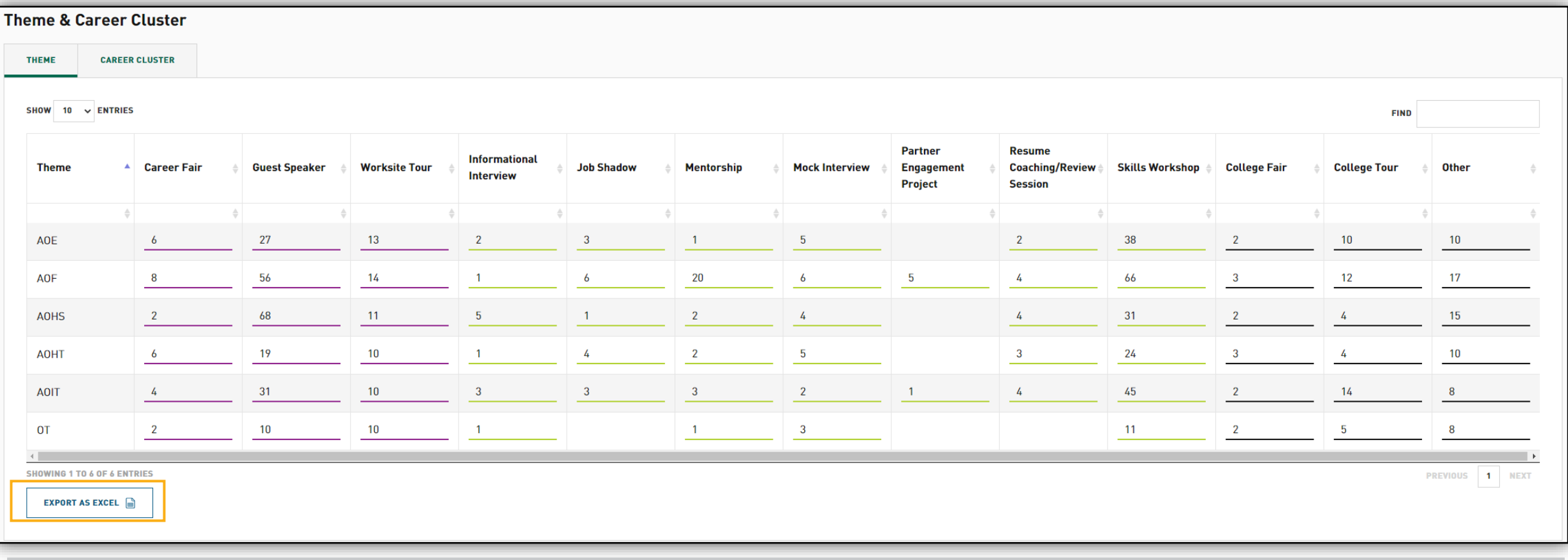

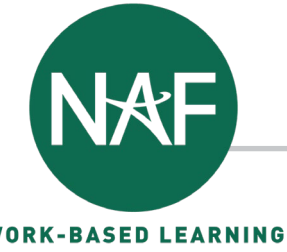

**WORK-BASED LEARNING** 

#### PARTICIPATION DATA – STUDENT OVERVIEW

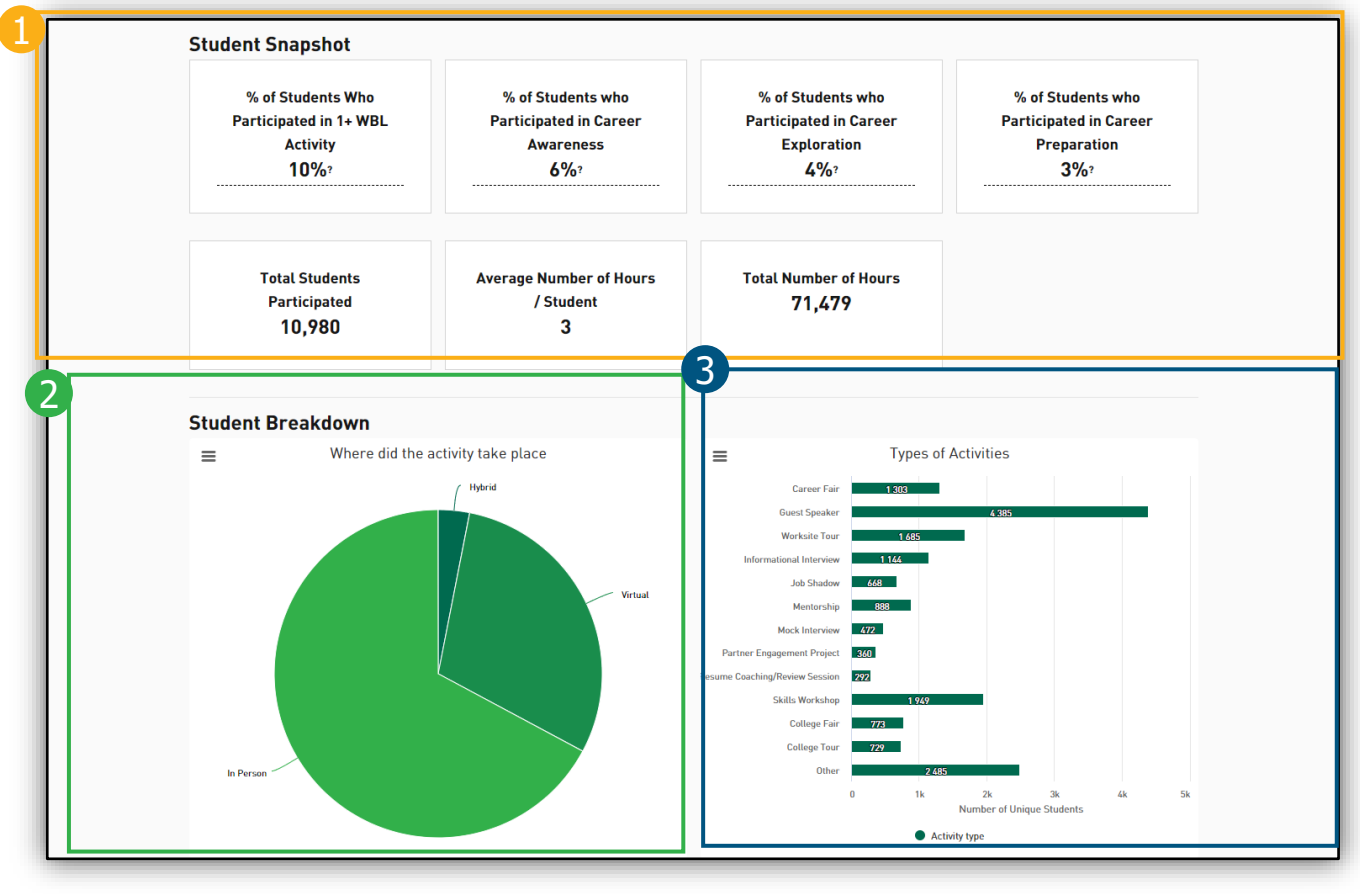

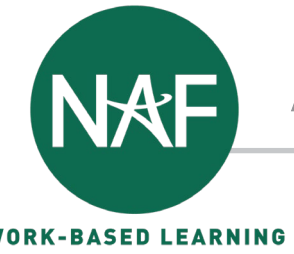

#### **WORK-BASED LEARNING**

### PARTICIPATION DATA – STUDENT OVERVIEW

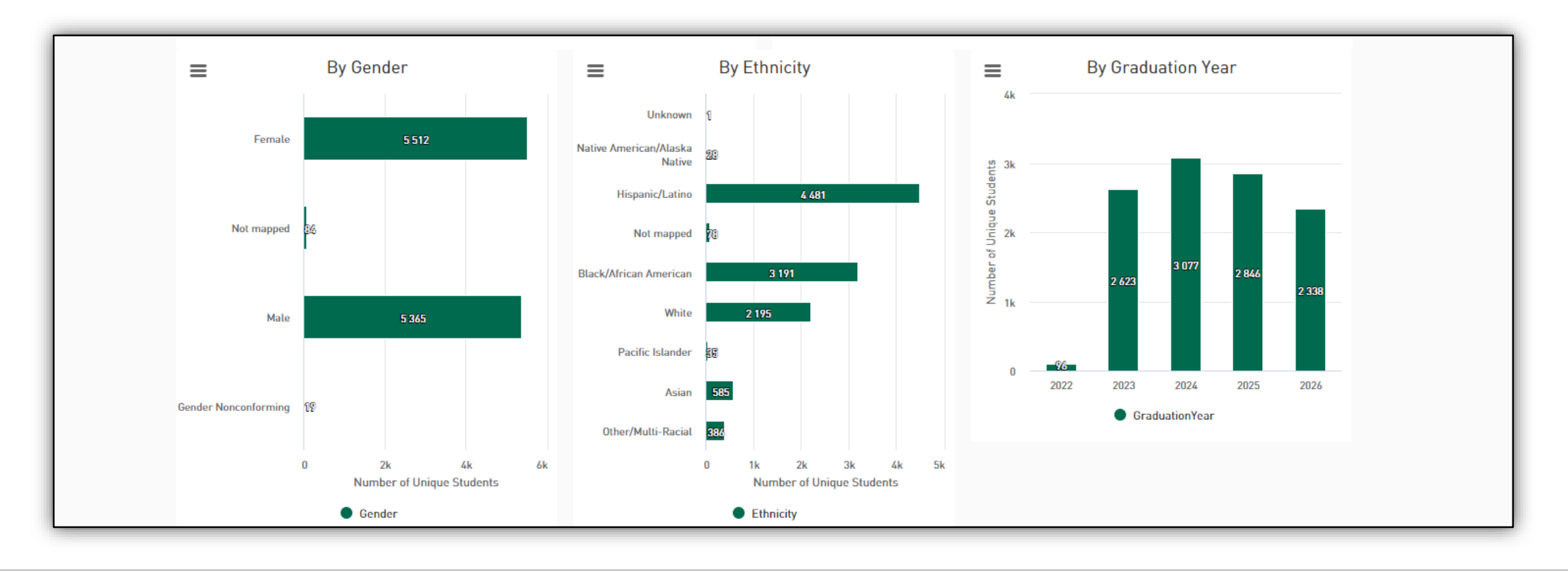

## WHERE TO FIND THE DATA REFLECTION FORM

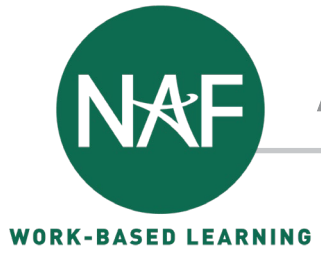

Analyzing Your WBL Participation Tracker and Reflection Form Data

### ACCESSING THE DATA – REFLECTION FORM DATA

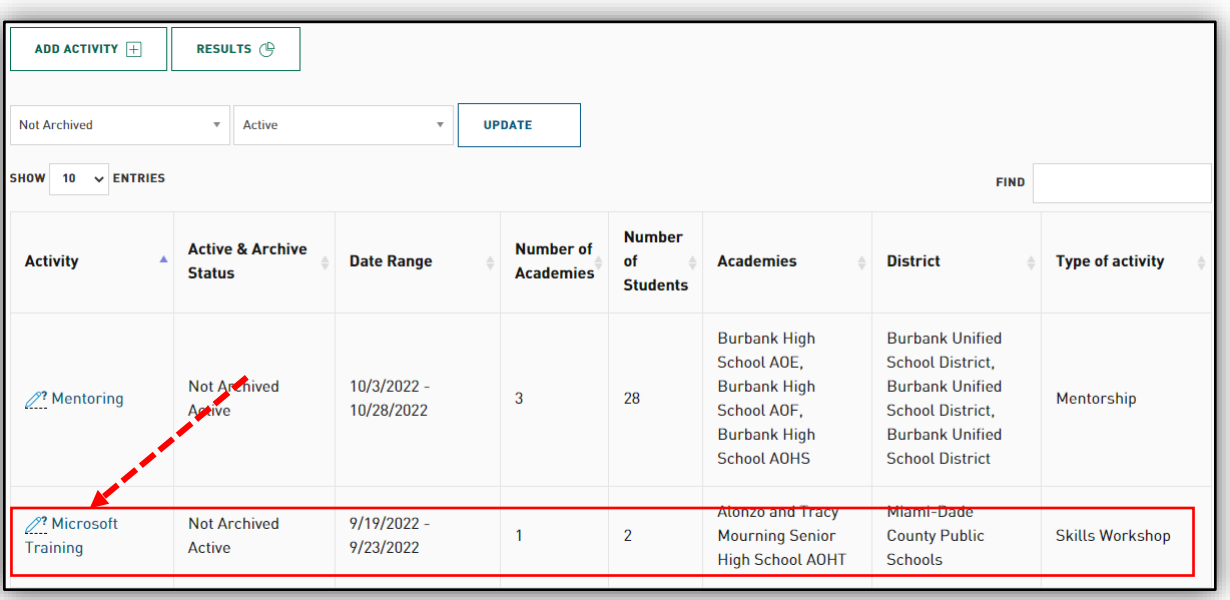

Sep 19th, 2022 - Sep 23rd, 2022 **Microsoft Training SKILLS WORKSHOP** 3 days, 6 hours ALTERNATIVE TYPES OF ACTIVITIES: In Person **Active Not Archived** Created by Stephanie Lapera Contributors: Stephanie Lapera A volunteer from Microsoft will train students on Word, Excel, and PowerPoint, Each session is 2hrs for a total of 3 days. **Academies STATS ACTIONS** Alonzo and Tracy Mourning Senior High School AOHT  $\lambda$ **Copy** » 1 academies » 77 total students selected  $\mathscr{D}$  Edit » 77 students you selected Archive » 56 students filled in the **Reflection Form** ◯ Deactivate » More Data **REFLECTION RESULTS FILES Excel** PowerPoint **UPLOAD FILES** No files attached **Companies/Organizations/Institutions Persons Involved John Doe** 

Microsoft

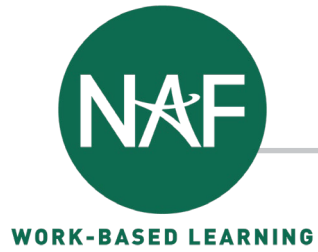

#### REFLECTION FORM DATA

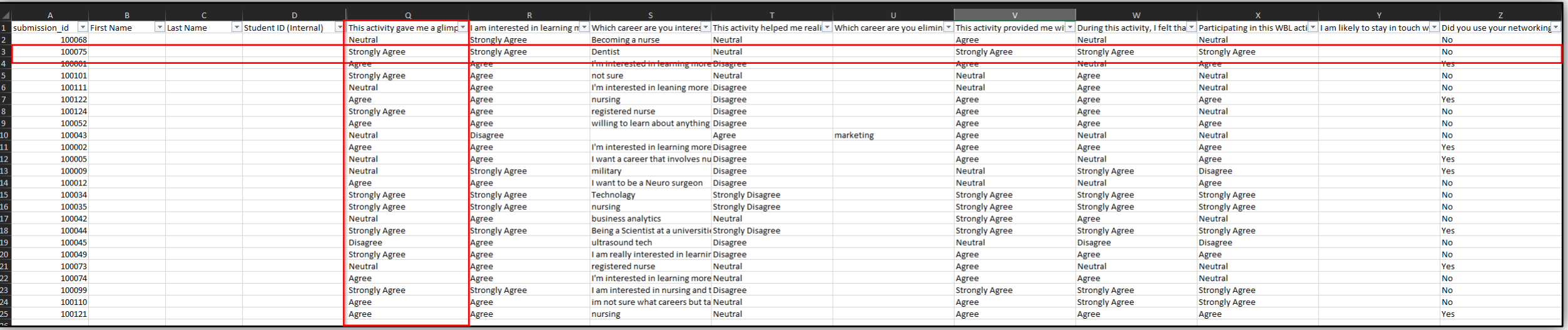

ACTIVITY

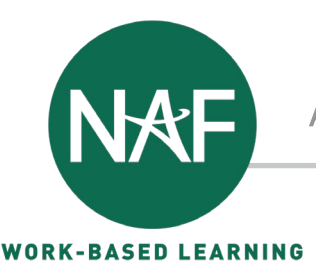

#### ACTIVITY – ANALYZE DATA

- $\checkmark$  Review the Example Data
- $\checkmark$  Consider the following questions
	- $\checkmark$  What stands out about the data?
	- $\checkmark$  Is anything missing?
	- $\checkmark$  What action items could be taken when planning next years WBL?
	- $\checkmark$  Who might be interested in seeing this information?

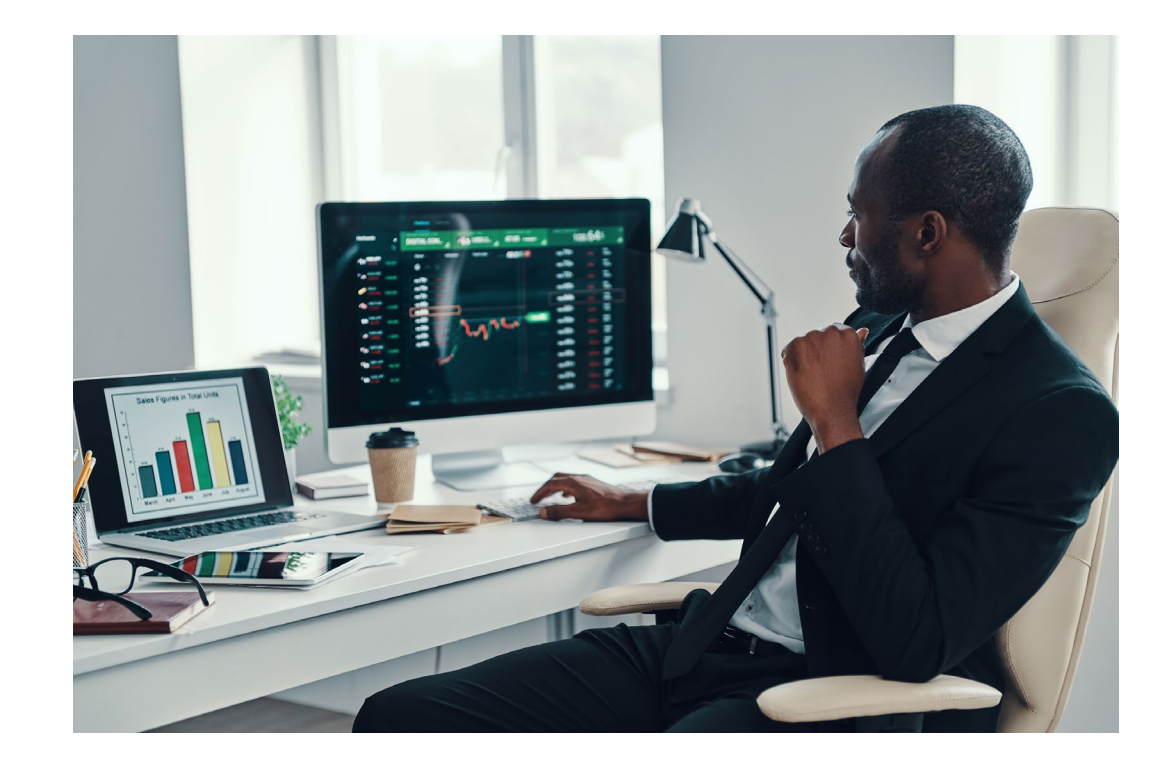

#### Work-Based Learning Participation Tracker and Reflection Form **Example Data**

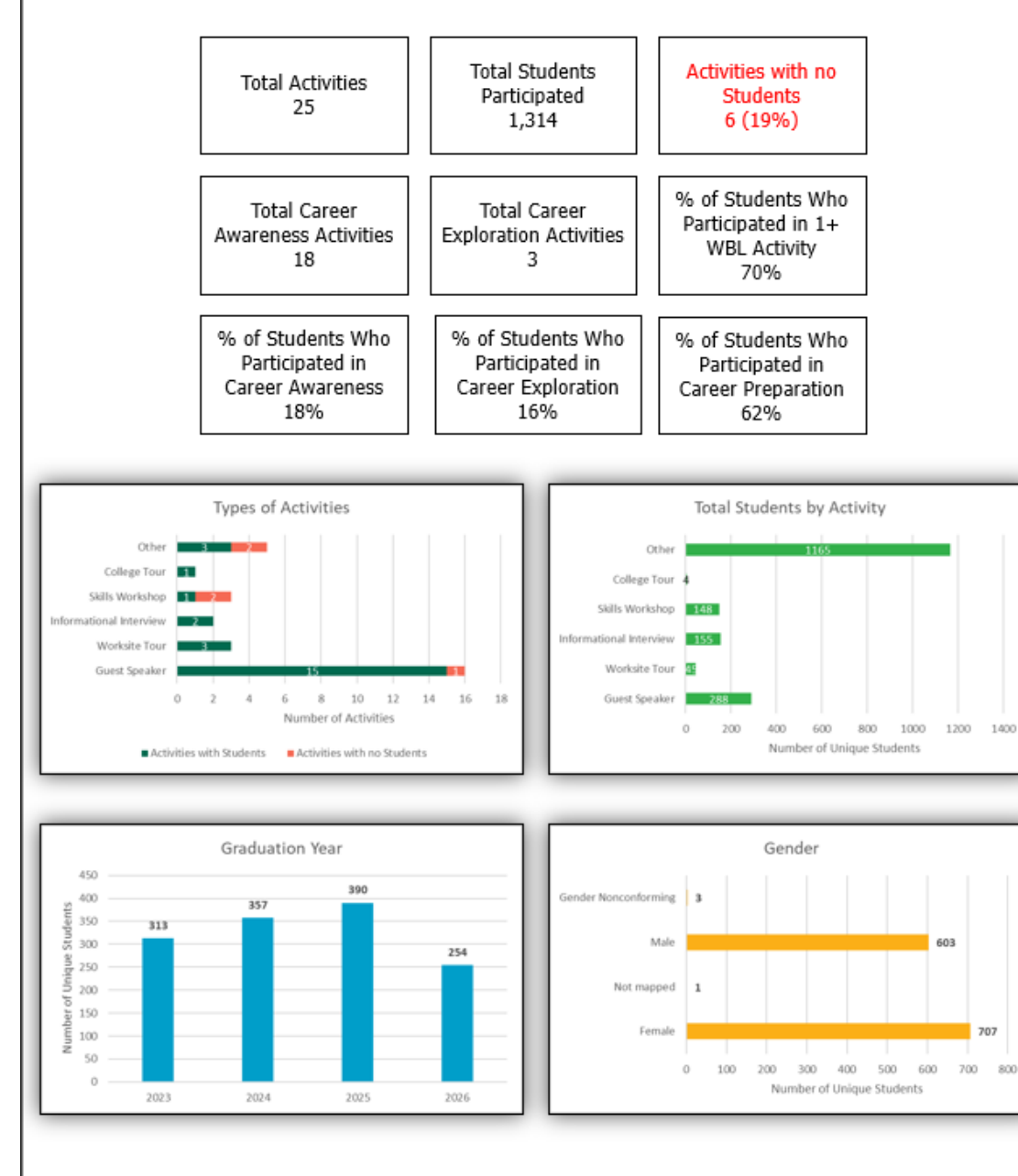

#### Work-Based Learning Participation Tracker and Reflection Form **Example Data**

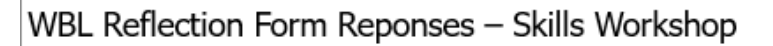

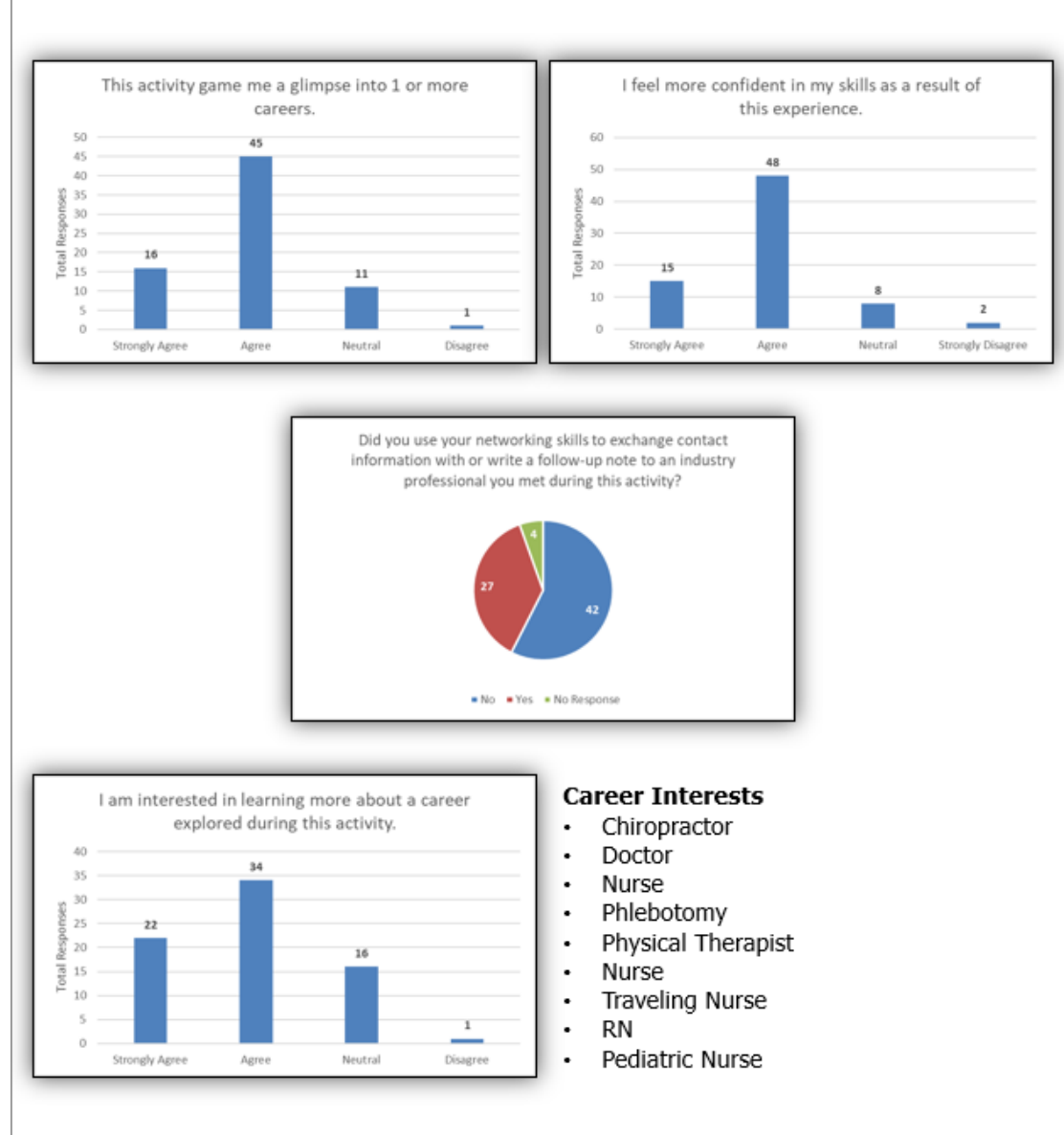

# SHARING YOUR DATA

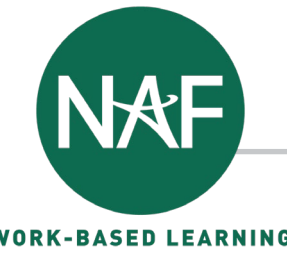

#### STORYTELLING TEMPLATES

#### **Access and customize in [Canva](https://www.canva.com/en_gb/)**

#### [Advisory Board](https://www.canva.com/design/DAFaB_oPBT0/t1kERJdXFRSB5wnhNHP7Nw/view?utm_content=DAFaB_oPBT0&utm_campaign=designshare&utm_medium=link&utm_source=publishsharelink&mode=preview)

- $\circ$  Provide information to celebrate
- $\circ$  Have information to plan or make changes

#### [Employer & Community Partners](https://www.canva.com/design/DAFaB70lbzs/zizZqXnDpffGzzWDprNFHg/view?utm_content=DAFaB70lbzs&utm_campaign=designshare&utm_medium=link&utm_source=publishsharelink&mode=preview)

- $\circ$  Provide data for insights into the academy
- $\circ$  Provide data that inspires involvement in WBL

#### **[Parents](https://www.canva.com/design/DAFaB247cvo/-OcyObToA3QY0epGHMKZEA/view?utm_content=DAFaB247cvo&utm_campaign=designshare&utm_medium=link&utm_source=publishsharelink&mode=preview)**

 $\circ$  Show how their child can benefit from a NAF academy

#### **[Students](https://www.canva.com/design/DAFaB95Z0xQ/fq3VjQd2z5-ylMGdo_DboA/view?utm_content=DAFaB95Z0xQ&utm_campaign=designshare&utm_medium=link&utm_source=publishsharelink&mode=preview)**

 $\circ$  Show them why joining your NAF academy will benefit them

Access [More Information & NAF Resources for Using Templates](https://ash.naf.org/public/article/index/wbl-storytelling-templates)

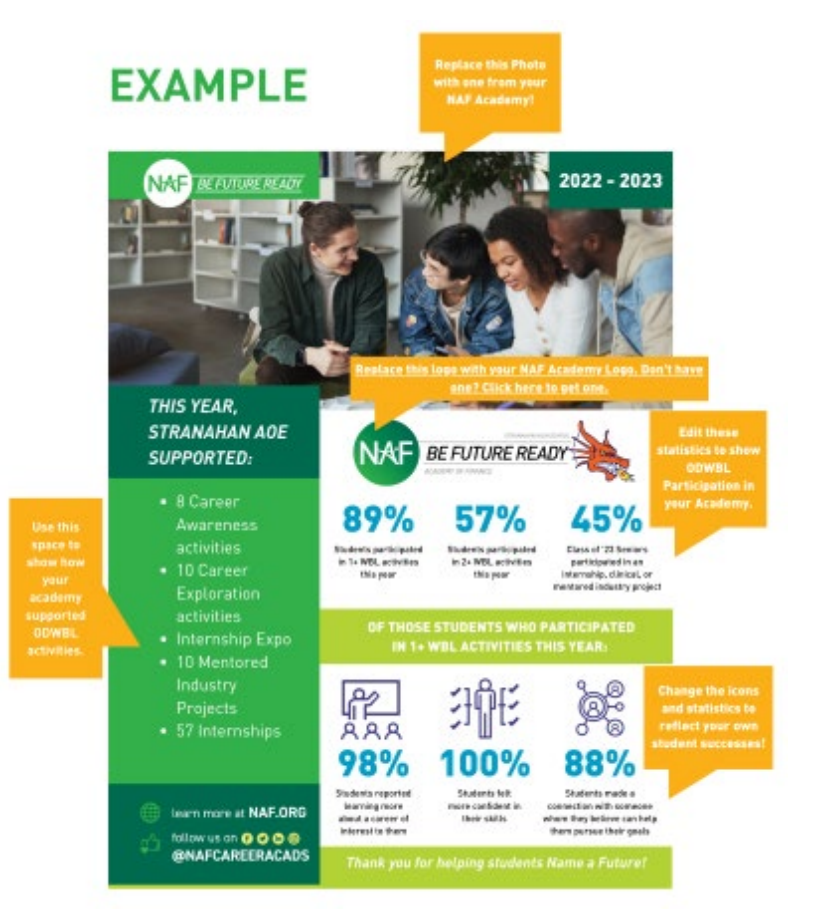

## BEST PRACTICES & NEXT STEPS

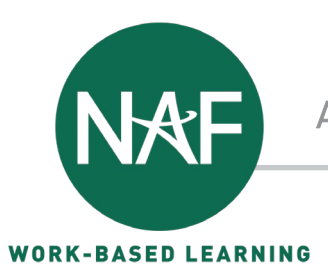

### BEST PRACTICES

- Double-check student and class information in NAFTrack so that you'll be able to assign students to activities
- Make sure students have established their NAFTrack accounts and can log in
- $\div$  Set aside time to finalize student participation post WBL activity
- Set aside a few minutes at the start of the next class after a WBL activity to have students complete the Reflection Form

### NEXT STEPS

- Establish a set cadence and process for when you enter WBL activities into the Participation Tracker
- Determine a set cadence and process for when to evaluate data
- ❖ Determine who should part of conversation
- ❖ Determine who should receive updates

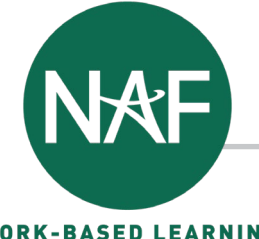

**WORK-BASED LEARNING** 

VIEW 7

#### RESOURCES **<https://ash.naf.org/public/wbl/tracker-resources>**

#### **Participation Tracker WBL Participation Tracker and How to Add an Activity Reflection Form Overview** Learn how to add an activity in the WBL **Participation Tracker.** Learn about the benefits and features of the new WBL Participation Tracker and Reflection Form.

VIEW 7

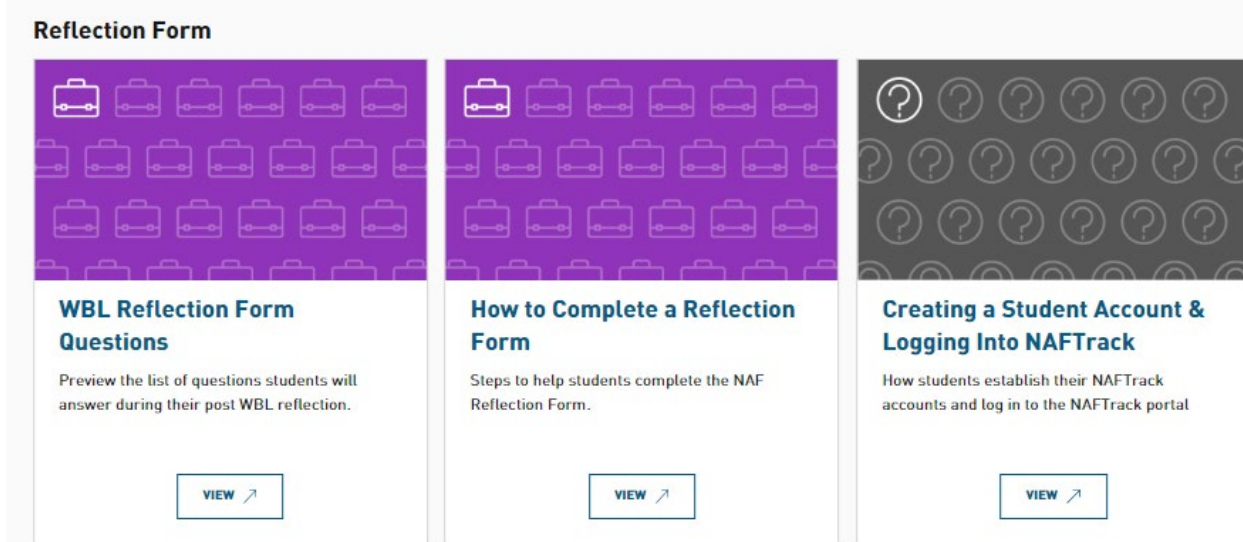

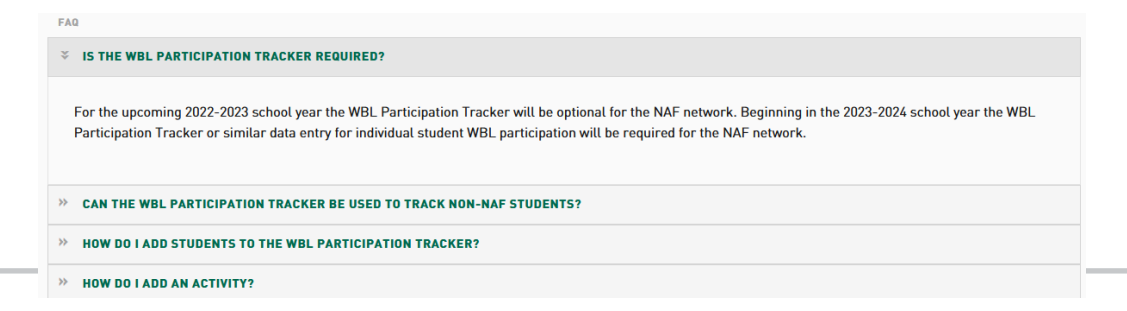

QUESTIONS

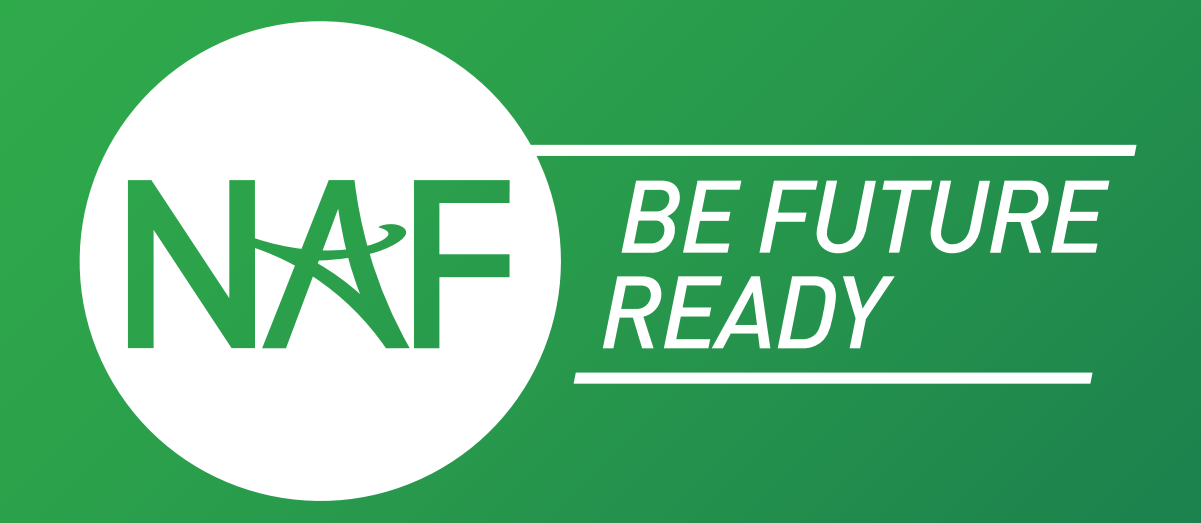

#### Follow us on 0 0 0 0 0 Learn more at **NAF.ORG** | **@NAFCAREERACADS**

**#BEFUTUREREADY**